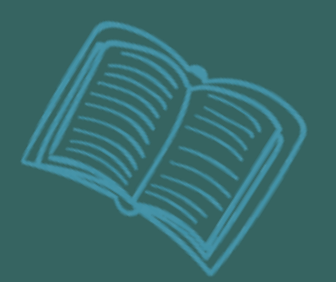

# Zotero Gestão bibliográfica para uso em pesquisa

#### Leonardo Simonini Ferreira

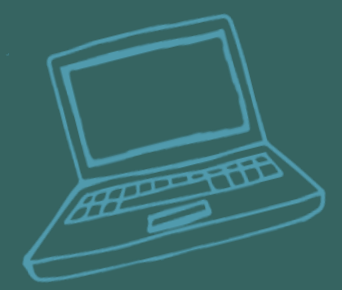

#### O que são gerenciadores de referências bibliográficas?

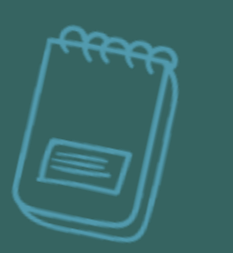

Formação de uma biblioteca pessoal com as suas referências

Leitura dos documentos (fichamento e anotações pessoais)

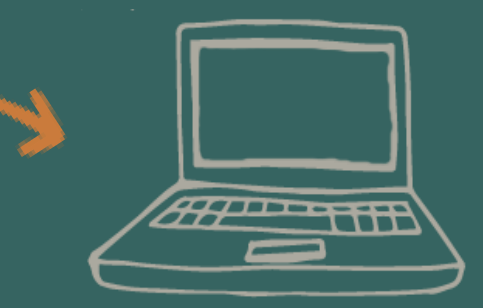

Escrita acadêmica: citar e gerar referências automaticamente

## Como entrar dados no Zotero?

Bases de dados e Fontes de Informação;

Ícone da Varinha Mágica;

Através dos PDFs (apenas de artigos) que possuem metadados;

Manualmente (digitar metadados).

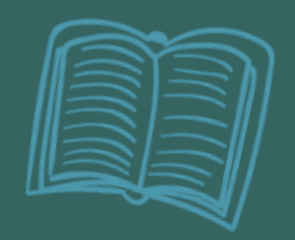

### Roteiro para Base de Dados

1. Buscar (estratégia de busca – AND, OR, NOT);

2. Selecionar (artigos mais relevantes);

3. Exportar;

4. Importar. -<br>+<br>PC

Usando o Zotero Connector

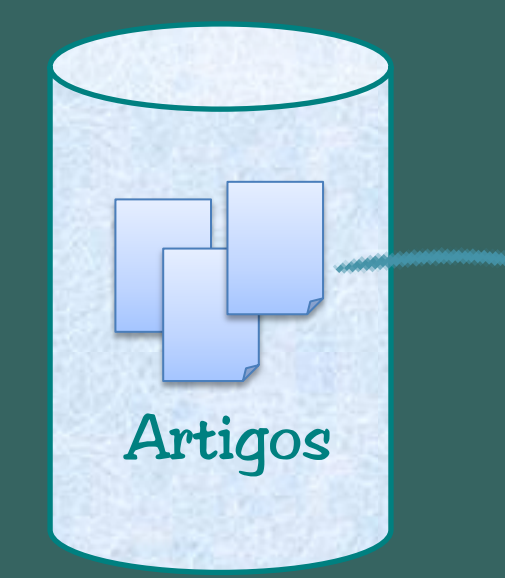

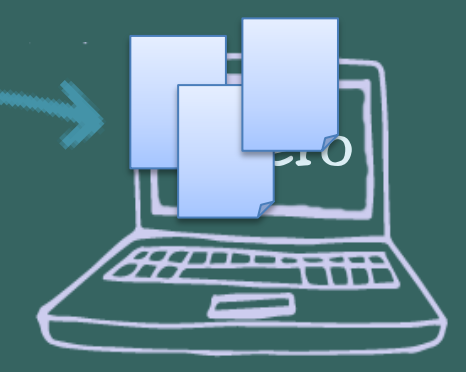

Base de Dados

#### Dicas e outras funções...

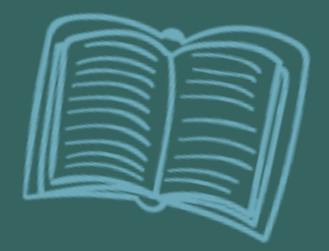

Qualidade dos metadados de referências;  $\sigma$  Como usar o campo de notas para impulsionar a escrita acadêmica; Trabalhar em grupo;  $\overline{\mathbb{R}}$  Como exportar para o Excel. Aumentar espaço de armazenamento online; Outras dicas para a "vida acadêmica"...

#### Para aumentar espaço de armazenamento online:

- Cada conta Zotero fornece 300Mb de espaço online;
- $\checkmark$  Ao criar um grupo, compartilhamos nossos 300 Mb, ou seja, quem cria o grupo é que fornece o espaço;

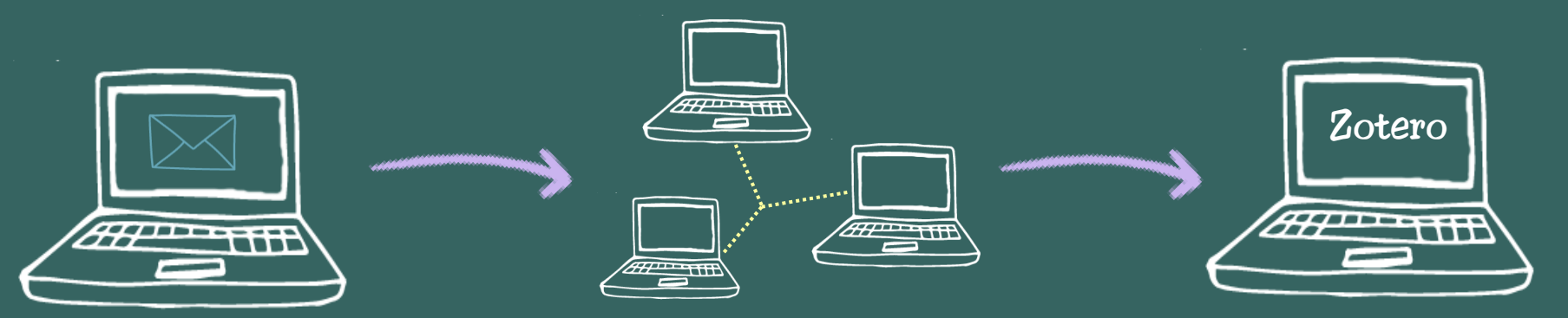

Criar uma segunda conta Zotero com outro email;

Usar essa conta para criar um grupo Zotero;

Convidar a sua conta principal para este novo grupo!

# Obrigado!

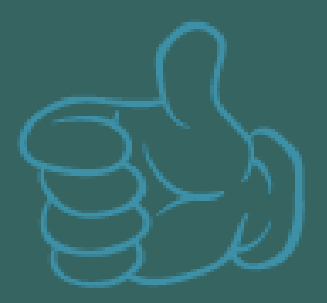

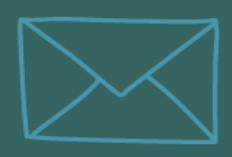

leonardo.simonini@icict.fiocruz.br

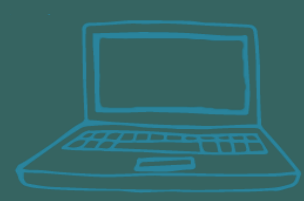

http://planetazotero.blogspot.com

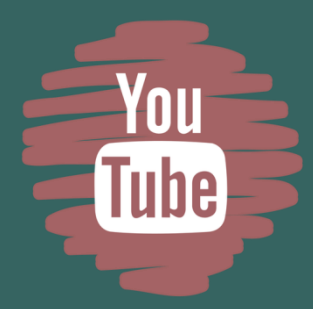

www.youtube.com/c/planetazotero